# **Manual Smart Watch Phone AG0195**

### **Mudando o idioma dos chineses para os portugues**

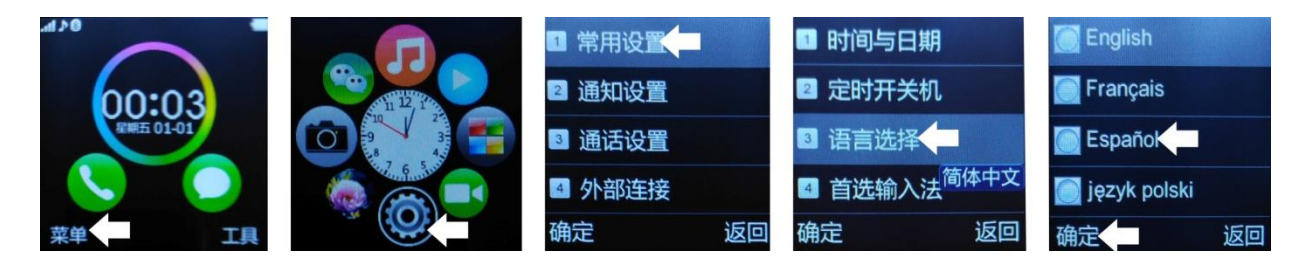

#### **1. Aviso de segurança**:

- O despertador deve ser carregado por pelo menos 2 horas antes de ser usado.
- -O código de segurança padrão é 1122.
- -Altere o código original para garantir a segurança dos dados.
	- 1.1. Autorização de Aplicação:
		- Para unclutter QR Code Reader: SCANLIFE App Disponível para iOS/ANDROID
		- Pesquisar no Google Play pelo aplicativo "Fundo Wear". Descarregue e instale o aplicativo em "Fundo Wear" para Android :
		- Caso o "Fundo Wear" não funciona corretamente em seu dispositivo, pode descarregar o aplicativo "Woo Partner" para Android.

Pode descarregar o aplicativo diretamente do Google Play, procurando por "BTNotification" (digitei "btnotification" no buscador).

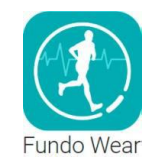

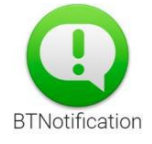

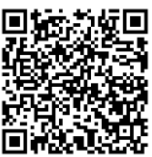

# **2. Detalhes do produto**:

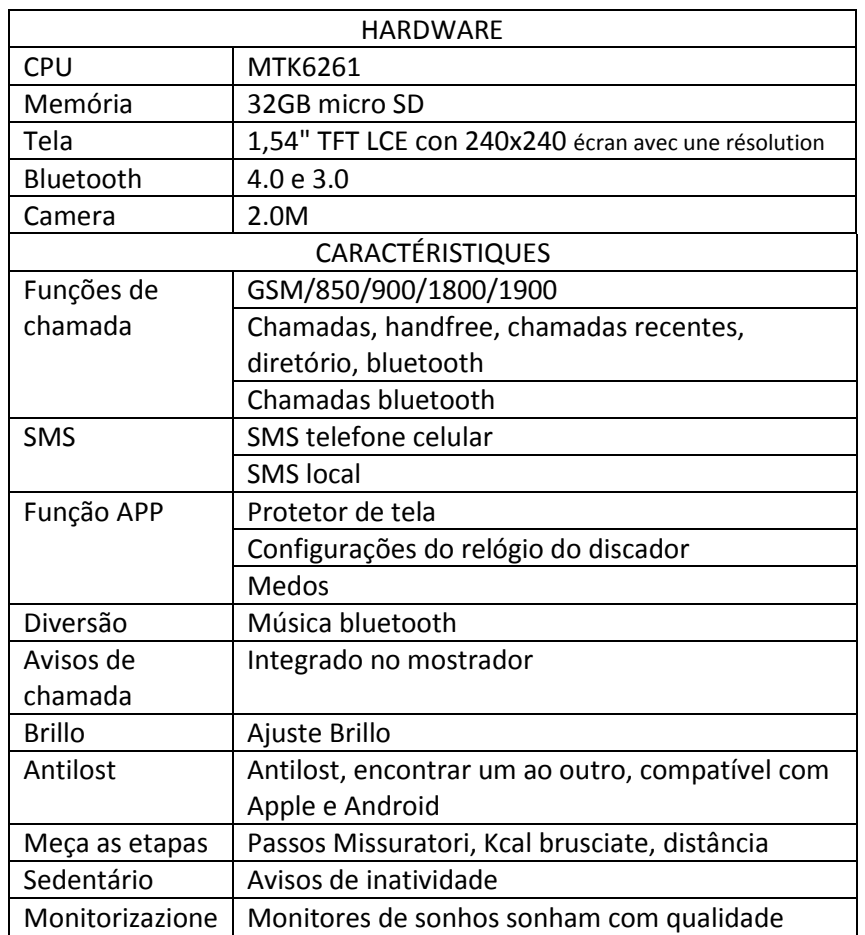

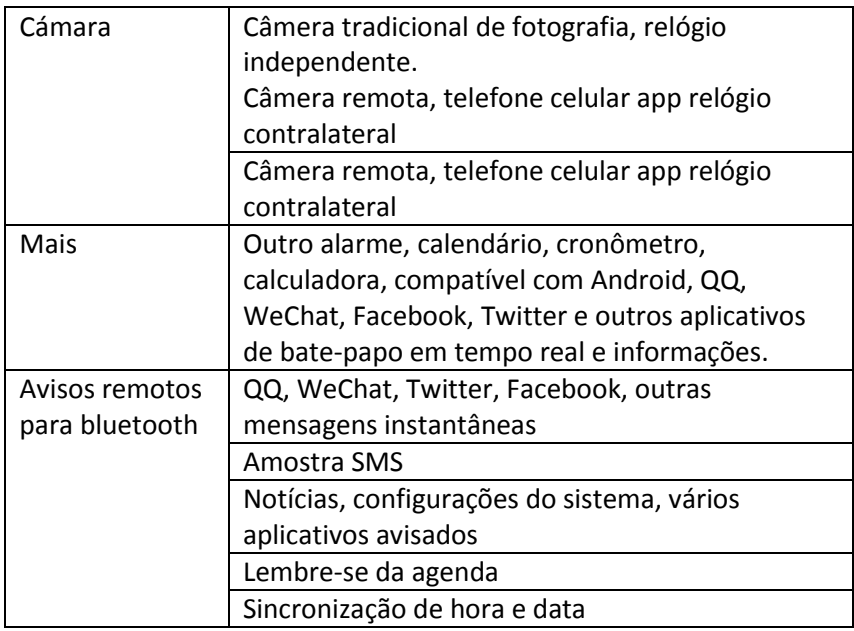

**2.1.** Aplicação: Você pode acessar a página seguinte sciovolando a tela para o canto superior esquerdo, entrar no menu e pressione, para voltar ao menu antes sciovolando direita. Se a distância do sciovolo for muito curta, as partes podem ser interpretadas como uma pulsação.

**2.2.** Configurando o dial: O dial de aplicativos 6, mais informações nas notas do aplicativo.

**2.3.** Configurações de fundos de discagem: o aplicativo tem várias imagens selecionadas como plano de fundo. Os interessados também podem escolher uma determinada imagem do seu Android. Mais informações nas notas do aplicativo.

**2.4**. O aplicativo tem 3 medos selecionáveis.

**2.5.** Wallpaper: O aplicativo tem várias imagens selecionáveis como plano de fundo. Também traz para escolher a imagem de quarche do seu Android.

# **3. Baixe e instale o aplicativo:**

**3.1. Download e sincronização do software:** Digitalize o código QR com um programa compatível baixado anteriormente para o seu telefone. Baixe o aplicativo e instale-o no seu telefone Android. Este aplicativo é usado apenas para sincronizar o telefone e assistir, para não usar o GPRS no seu telefone. Certifique-se de atualizar o aplicativo regularmente.

**3.2. Usando o software de sincronização:** Depois de instalar o aplicativo, acesse as opções de acessibilidade do seu telefone e selecione "Notificação Bluetooth (serviço)". Aceite aviso deixeo. O aplicativo funcionará em segundo plano automaticamente. Escolha suas notificações Bluetooth Smartphone que você deseja. O serviço telefônico inclui SMS, tickets e relógio de busca.

**Nota:** Não desligue o Bluetooth, afete a sincronização entre o Smartphone e o relógio.

# **3.3. Conexão Bluetooth e sincronização:**

# **3.3.1. Telefone para assistir:**

Abra o menu Bluetooth do seu telefone. Ligue o Bluetooth e procure um novo dispositivo. O relógio será exibido como GA08. Escolha a correspondência (sincronizar).

#### **3.3.2. Assista ao telefone:**

Abra o "BT Dialer" no seu relógio para encontrar um novo dispositivo e selecione o seu telefone na lista. Siga as instruções no passo anterior.

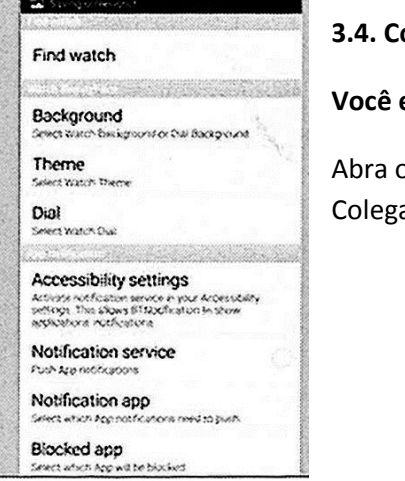

#### **3.4. Como usar o aplicativo**

#### **Você está pronto!**

o aplicativo. O menu principal é exibido à esquerda. as o SmartWatch com Android para Bluetooth

# **ANTECEDENTES DA TELA**

Na tela inicial, toque no plano de fundo.

- 1. Pressione localmente, o contexto atual está em mostrara 2.
- 2. Pressione a imagem do 2 que deseja usar limpo, a escolha da zona mostrara immagne 3.

3. Pressione a imagem da área 3, a imagem escolhida é mostrada como o fundo da tela do menu dell'orologgio.

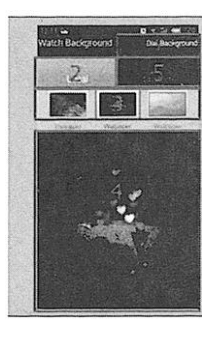

# **Na tela inicial, toque no plano de fundo**

- 1. Pressione o personalizado (perzonalizzare)
- 2. Pressione a imagem desejada utitlizzare como papel de parede, as partes podem escolher immaginin álbum ou câmera. Mostra zona 3.
- 3. A imagem dos três será a imagem do papel de parede dell'orologgio.

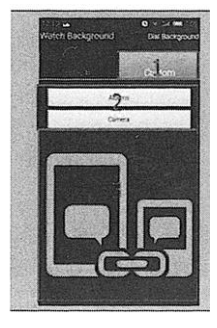

# **ANTECEDENTES DA TELA**

Na tela principal do fundo PUSH

- 1. Scelgiendo o fundo de discagem
- 2. Pressione a seção local, o fundo selecionado é zona mostrara 3
- 3. Toque na imagem do 3 que deseja usar, a imagem escolhida é mostrara na zona

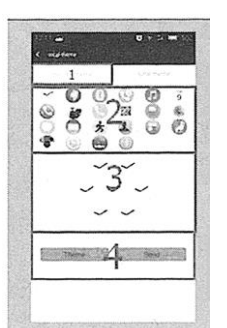

# **TEMA**

4.

Na tela inicial, pressione a pergunta

- 1. Toque no tema personalizado (medos personalizados)
- 2. Pressione continuamente em 2 partes pode deslizar um pouco da posição
- 3. O ícone é a zona mostrara 3
- 4. Existem 2 tipos de medo: A, B e a interface com 6 círculos, interface com 4 afiada.
- 5. Pressione Enviar, o tema é representado no relógio.

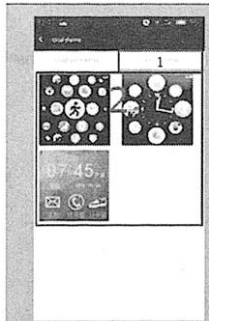

# **TEMA**

A aplicação tem 3 teme, facilitam cambiabile

- 1. Primeiro tema local
- 2. Toque no tema que ele deseja usar na zona 2, o relógio irá automaticamente passar o tema.
- 3. Mais medos serão adicionados mais tarde. Atualize o aplicativo regularmente.

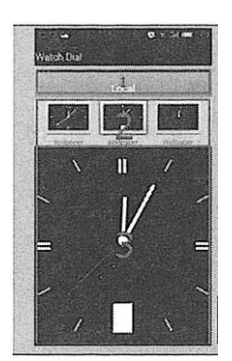

# **RELÓGIO PRINCIPAL.**

Na tela inicial, toque no assunto

- 1. Pressione Local, o tema da composição é mostrara em 2
- 2. Pressione para discar o ar 2 que é usado, a imagem escolhida é mostrada em 3.
- Pressione a zona 3, o computador mostra no relógio.
- 3. O aplicativo tem built-in dial 6.

# **4. Funções básicas:**

4.4.1. mensagens

Sincronizar mensagens telefônicas e smartwatch

4.4.2. A agenda

4.4.3. marcador

4.4.4. Registro de chamadas

Você pode visualizar o registro de chamadas do seu telefone após a sincronização via Bluetooth, incluindo chamadas perdidas, chamadas feitas e recebidas. Você pode visualizar a data, a hora e o número de telefone da chamada perdida depois de selecioná-la. Você não pode ligar para este número.

4.4.5. Bluetooth

Para ver o status do Bluetooth, desligue-o ou ligue-o.

4.4.6. Discador Bluetooth

4.4.7. Notificações remotas: Quando uma mensagem SMS QQ e outros aplicativos no telefone conectado, chegarem ao relógio, o alertarão para que você possa lê-lo.

4.4.8. Câmera Remota: Para controlar a câmera do seu relógio Smartphone. Necessário para conectar a câmera do telefone.

4.4.9. Anti Perda:

Para encontrar o relógio ou telefone.

4.4.10. configuração:

O código de segurança é 1122.

4.4.11. pedômetro:

Para medir passos, distância, tempo de exercício, etc.

4.4.12. Monitorar o sono:

Ele mostra a qualidade do seu sono com base no mesmo tempo.

4.4.13. Lembrete de atividade:

lembrete de alarme para exercitar ou levantar-se.

4.4.14. Resposta rápida:

Para baixar o software de sincronização (código QR com o qual você pode baixar o aplicativo em seu smartphone.Um aplicativo de leitura de código QR, que pode ser encontrado no Google Play será necessário).

4.4.15. câmera

4.4.16. Gerenciador de arquivos.

4.4.17. alarme 4.4.18. calendário 4.4.19. perfis 4.4.20. Leitor de música Para reproduzir música do seu telefone via Bluetooth 4.4.21. câmera 4.4.22. espectador

# **5. Resolvendo problemas comuns**

5.1 Incapaz de começar: Ele não teria pressionado a tecla por tempo suficiente. Tente fazer mais de 3 segundos. Talvez a bateria esteja fraca demais, tente carregar.

5.2 Desligamento automático: a bateria está fraca, configure-a para carregar.

5.3 Tempo de uso muito curto: A bateria não está carregada corretamente, carregue-a por pelo menos

1-2 horas antes de usar. Com a bateria do cartão SIM pode correr mais rápido se o sinal for muito fraco.

5.4 Sem custo: a vida útil da bateria pode ser reduzida após alguns anos. Você deve substituí-lo por um novo.

5,5 não aparece o nome da chamada recebida: Word para carregar o catálogo telefônico quando eu conectar o BT ou não selecionado.

5.6 A voz está errada: o telefone e o relógio estão muito distantes e o sinal BT está fraco. Quando o telefone está equipado com um sinal fraco, o operador deve encontrar um local onde a cobertura seja superior.

# **6. Avisos**

6.1 Utilisez les accessoires et regarder votre Smartphone

6.2 Bluetooth é automaticamente conectado lorsque a distância entre o telefone e o registro é suprierie à 10-20 mètres. Se você usar o sistema anti-vírus, você deve usar o software que reconheça o bluetooth.

6.3 Rebranchez ele bluetooth se parfois déconnecté. Lorsque reconnecte de synchroniser à nouveau les contacts.

6.4 Lors de la lecture des chansons de musique peuge avoir des noms qui ne figurent pas et d'autres qui le font. C'est normal.